## **Redy to sent**

The form contains a list of drafts, fully prepared by the operator to be sent to the repository (Fig. 1).

|                              |                 | NSD trade repository Dashboard / Documents preparation / Ready to be send |                                                                         |               |                     |                        |                      |
|------------------------------|-----------------|---------------------------------------------------------------------------|-------------------------------------------------------------------------|---------------|---------------------|------------------------|----------------------|
| <b>Dashboard</b>             |                 |                                                                           | <b>Documents preparation Ready to be send</b>                           |               |                     |                        |                      |
| Registration<br>Processing   |                 | $5$ $7$ $7$ $9$                                                           |                                                                         | $C \vee \Box$ |                     |                        |                      |
| Rejected                     | 25              |                                                                           | $\left\vert \mathbf{v}\right\vert$ . $\left\vert \mathbf{v}\right\vert$ |               |                     |                        |                      |
| <b>Confirmation requests</b> | $\circ$         | Draft name                                                                |                                                                         | Form          | <b>Last changed</b> | <b>Last changed by</b> | <b>Last revision</b> |
| Registered                   | $\overline{19}$ | Registration request   Foreign exchange swap                              |                                                                         | CM021         | 2014-03-11 10:38    | VRKITGLOBAL3 admin     | $\overline{1}$       |
| Pending                      | $\bullet$       | Registration request   Foreign exchange swap                              |                                                                         | <b>CM021</b>  | 2014-02-04 09:27    | VRKITGLOBAL3_admin     | $\overline{2}$       |
| Reports                      |                 | Total: 2                                                                  |                                                                         |               |                     |                        |                      |
| <b>Statements</b>            | $\bullet$       |                                                                           |                                                                         |               |                     |                        |                      |
| Pending messages reports     | 57              |                                                                           |                                                                         |               |                     |                        |                      |
|                              |                 |                                                                           |                                                                         |               |                     |                        |                      |
| Registry                     |                 |                                                                           |                                                                         |               |                     |                        |                      |
| Contracts                    | $\bullet$       |                                                                           |                                                                         |               |                     |                        |                      |
| Transfers and execution      |                 |                                                                           |                                                                         |               |                     |                        |                      |
| Master agreements            |                 |                                                                           |                                                                         |               |                     |                        |                      |
| Documents preparation        |                 |                                                                           |                                                                         |               |                     |                        |                      |
| Ready to send                | $\bullet$       |                                                                           |                                                                         |               |                     |                        |                      |
| <b>Drafts</b>                | $\overline{12}$ |                                                                           |                                                                         |               |                     |                        |                      |
| <b>Deleted</b>               |                 |                                                                           |                                                                         |               |                     |                        |                      |
| Sent                         |                 |                                                                           |                                                                         |               |                     |                        |                      |
| Templates                    | $\bullet$       |                                                                           |                                                                         |               |                     |                        |                      |
| Formats converter            |                 |                                                                           |                                                                         |               |                     |                        |                      |
| XML validation               |                 |                                                                           |                                                                         |               |                     |                        |                      |
| Settings                     |                 |                                                                           |                                                                         |               |                     |                        |                      |
|                              |                 |                                                                           |                                                                         |               |                     |                        |                      |

Fig. 1 – **To be sent** form

The operator changes the draft status to **To be sent** in order to notify the administrator [\(the responsible person](http://docs.itglobal.ru/pages/viewpage.action?pageId=1541226)) about the necessity of their verification and sending for registration. The responsible person, in turn, can make changes to the current document or return it for revision by the operator.

The table can be filtered by:

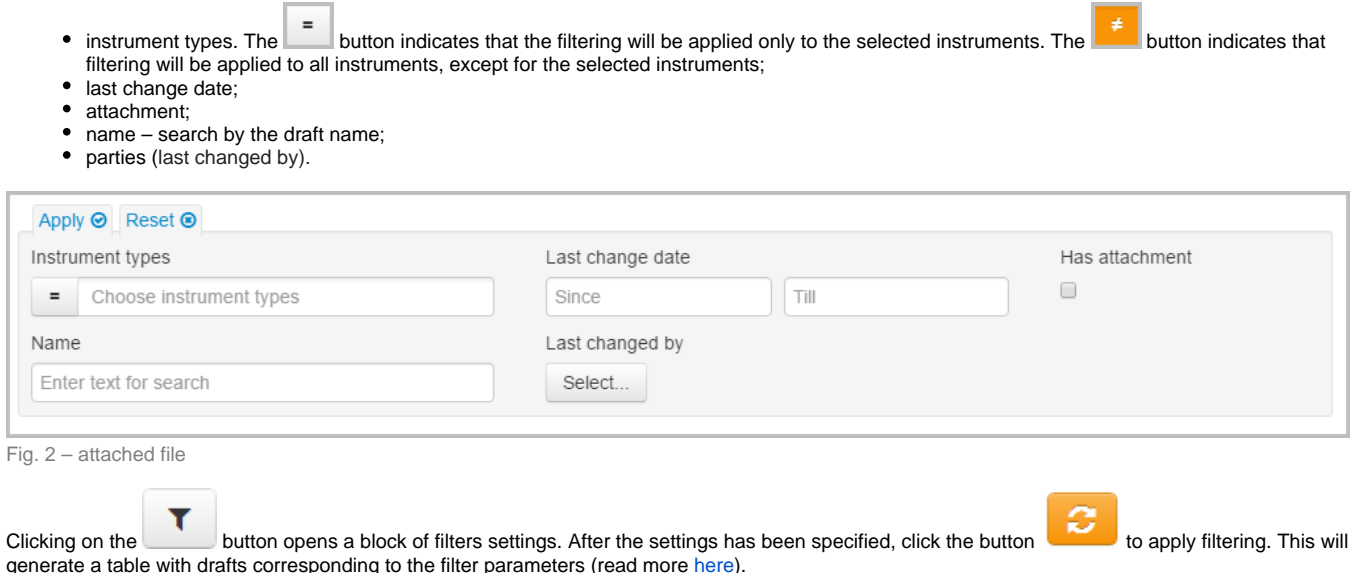

The functionality of the form is similar to the feature set of the **Drafts** form, except for the additional function to return the draft to the preparation stage

using the button on the pop-up toolbar. Clicking on the button opens a window, in which you need to click **OK** to confirm the action (Fig. 2). The order status **To be sent** is removed and the document gets into the **Drafts** form.

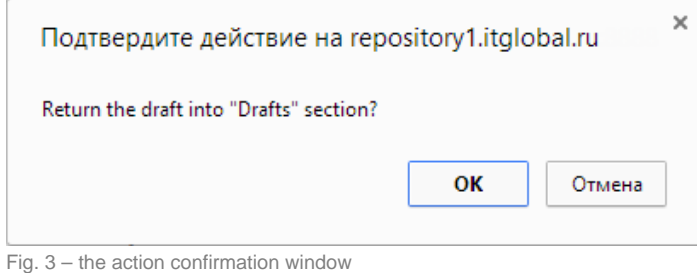

勔 v You can return several drafts to the preparation stage state . Sign them with digital signature and send for registration state . The state . The state . The state . The state . The state . The state . The state . The stat election of the orders is performed by checking the appropriate checkboxes in the first column of the table (Fig. 3.1). Then you need to click the button on the toolbar to perform an operation (Fig. 4.2).

|                                                                                                    |                                                                                         | M NSD trade repository Dashboard / Documents preparation / Ready to be send   |         |            |                     |                        |                      |
|----------------------------------------------------------------------------------------------------|-----------------------------------------------------------------------------------------|-------------------------------------------------------------------------------|---------|------------|---------------------|------------------------|----------------------|
| Dashboard                                                                                                    |                                                                                         | <b>Documents preparation Ready to be send</b>                                 |         |            |                     |                        |                      |
| Registration<br>Processing                                                                                                    |                                                                                         | $\mathbf{1} \times \mathbf{1} \times \mathbf{1}$<br>5                         | $T = 4$ | $2(C \vee$ |                     |                        |                      |
| Rejected<br><b>Confirmation requests</b>                                                                                                    | (25)<br>$\bullet$                                                                       | Δ<br>Draft name                                                               |         | Form       | <b>Last changed</b> | <b>Last changed by</b> | <b>Last revision</b> |
| Registered                                                                                                    | $\boxed{19}$                                                                            | 1<br>Registration request   Foreign exchange swap<br>$\overline{\mathscr{L}}$ |         | CM021      | 2014-03-11 10:38    | VRKITGLOBAL3_admin     | $\mathbf{1}$         |
| Pending                                                                                                    | $\bullet$                                                                               | Registration request   Foreign exchange swap<br>$\overline{\mathcal{L}}$      |         | CM021      | 2014-02-04 09:27    | VRKITGLOBAL3 admin     | $\overline{2}$       |
| <b>Statements</b><br>Pending messages reports<br>Registry<br>Contracts<br>Transfers and execution<br>Master agreements<br>Documents preparation<br>Ready to send<br><b>Drafts</b><br><b>Deleted</b><br>Sent<br>Templates<br>Formats converter<br><b>XML</b> validation | $\bullet$<br>$\overline{57}$<br>$\sqrt{6}$<br>$\bullet$<br>$\overline{12}$<br>$\bullet$ |                                                                               |         |            |                     |                        |                      |
| Settings                                                                                                    |                                                                                         |                                                                               |         |            |                     |                        |                      |
| Documentation                                                                                                    |                                                                                         |                                                                               |         |            |                     |                        |                      |

Fig. 4 – working with several orders

These tables are subject to information display settings, described in section [General Settings.](http://docs.itglobal.ru/display/RW/General+settings)⊘